**Production and Digital** Media Services

#### Canon 700D

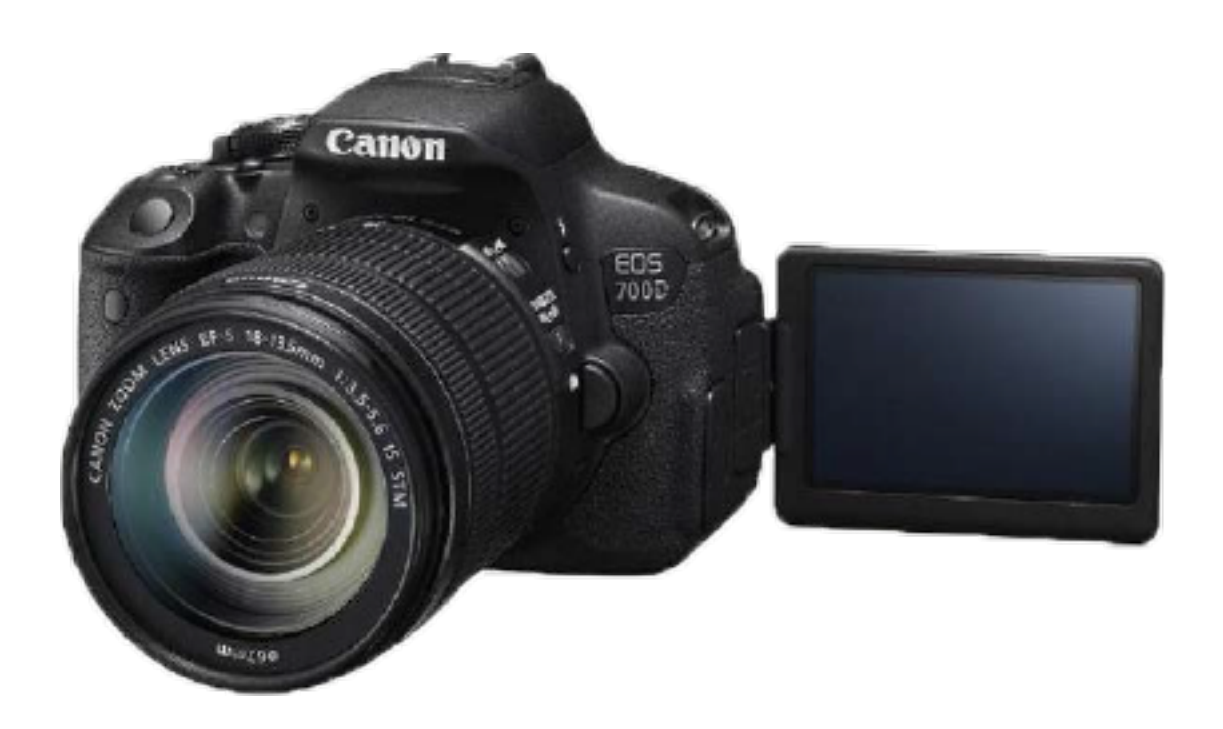

#### Features:

- 18MP APS-C 'Hybrid CMOS' sensor
- Phase detection AF from imaging sensor for Live View and Video
- Continuous autofocus in movie mode with subject tracking
- 14-bit DIGIC 5 processor
- ISO 100-12800 standard, 25600 expanded
- 9 point AF system
- 1080p30 video recording with built-in stereo mics
- Touch-sensitive vari-angle ClearView II LCD (capacitive type, multi-touch support)

**Production and Digital** Media Services

#### SETTING UP THE CAMERA

1. Battery placement

Make sure that the power switch is off. Insert the battery into the battery compartment. (See figure below)

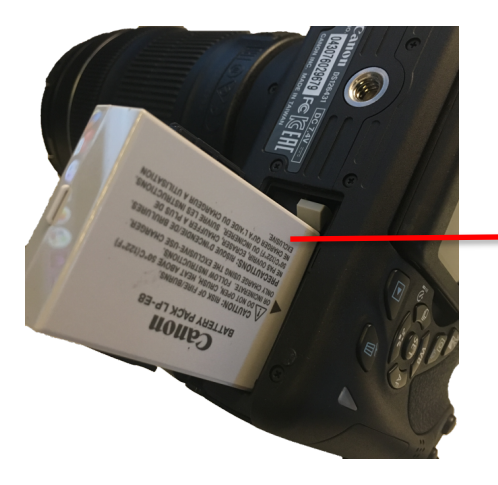

Insert the battery as indicated by the arrow

- 2. Inserting the SD Card
	- Open the SD card compartment cover. Insert the SD Card into the SD Card as shown in the figure below. To remove the SD Card, press the SD Card inward, the card will pop out.

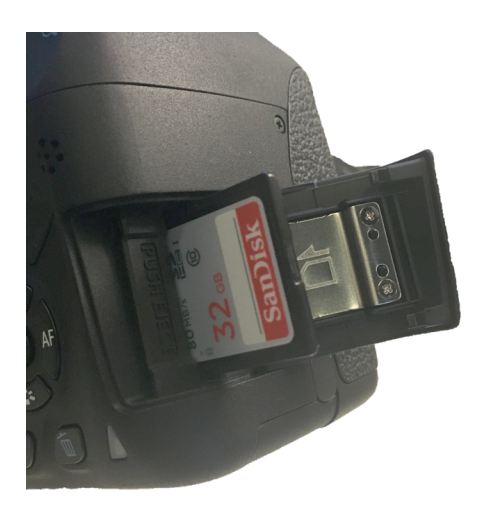

**Production and Digital** Media Services

- 3. Set the Mode Dial to M (Manual Mode)
- 4. Toggle the switch to ON

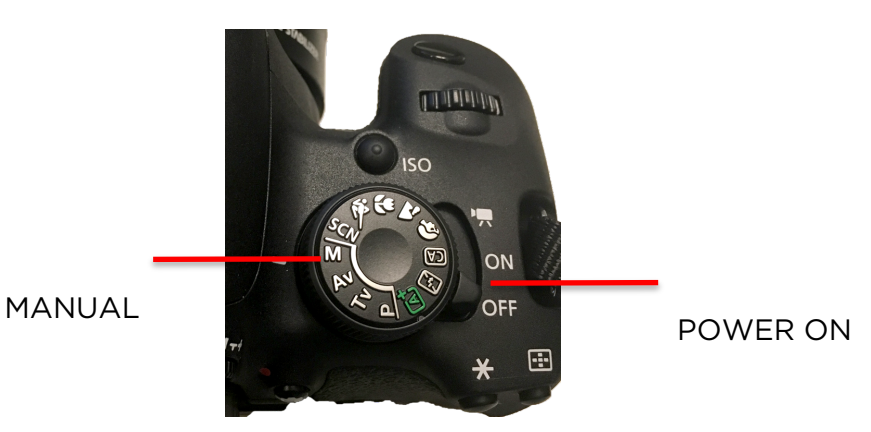

5. Reset Camera Settings Press MENU button

> Setup Swipe to 4<sup>th</sup> setting Select Clear Settings using SET button Clear all Camera Settings OK

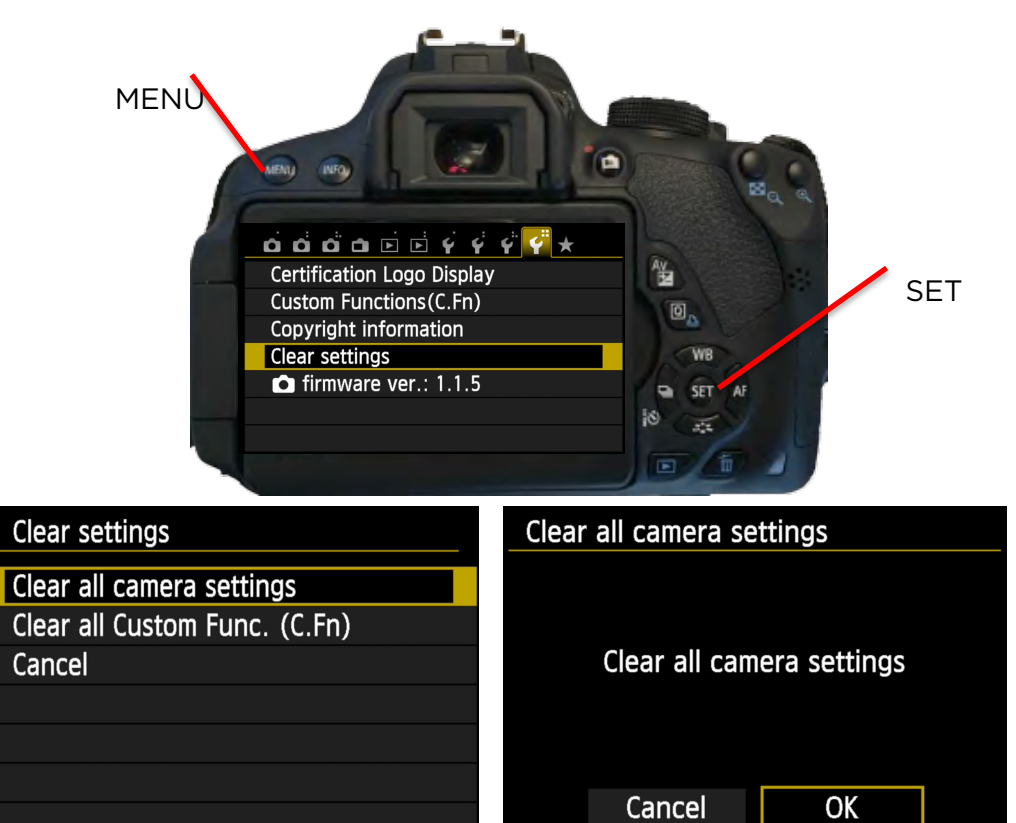

**Production and Digital** Media Services

> 6. Format the SD Card Press MENU

Setup Format Card Select OK

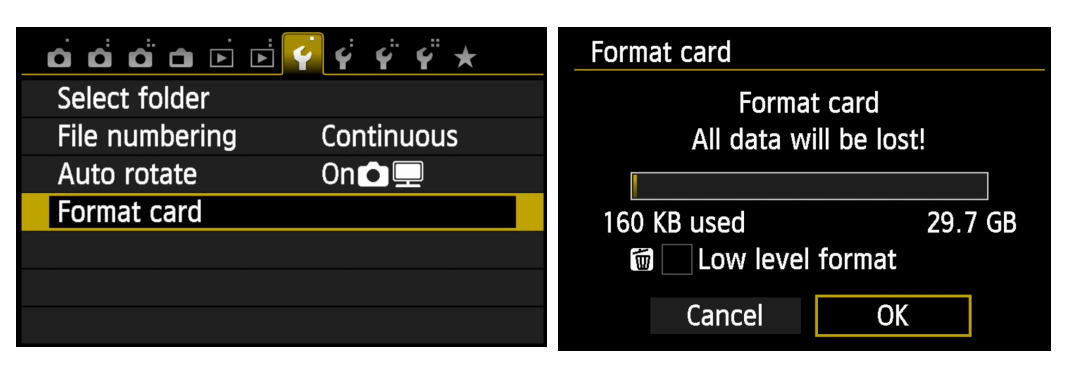

7. Image Quality Press MENU

Navigate in SHOOT Menu Set to RAW + L

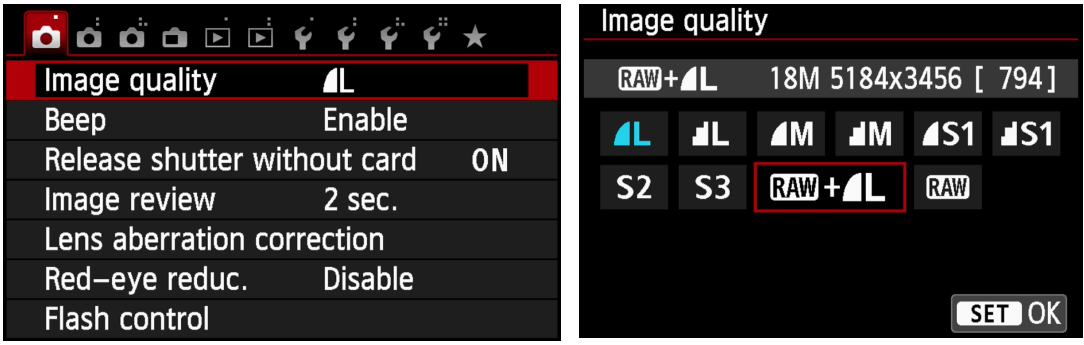

8. Set ISO

Press ISO Button Set to ISO using the Main Dial

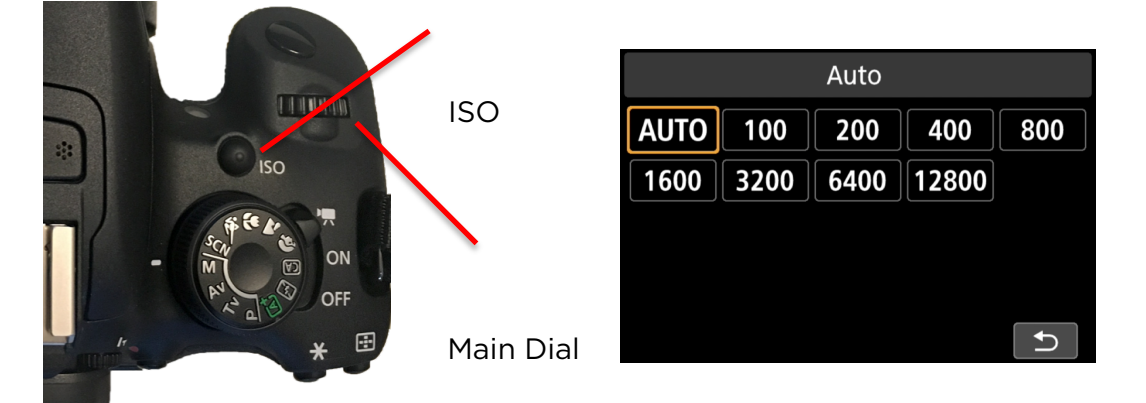

**Production and Digital Media Services** 

> 9. Set Aperture Press Quick Menu Button Select Aperture and SET

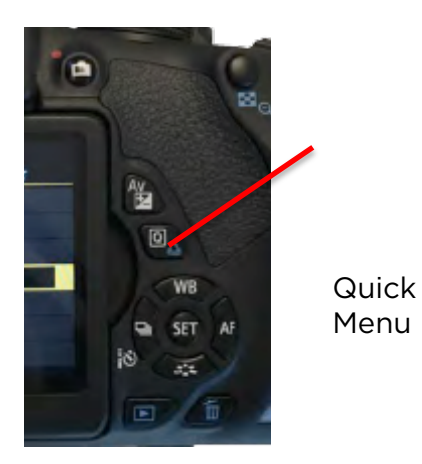

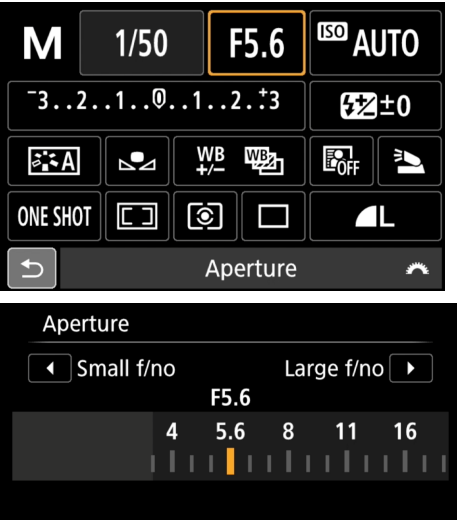

#### 10.Set Shutter Speed Press Quick Menu Button Select Aperture and SET

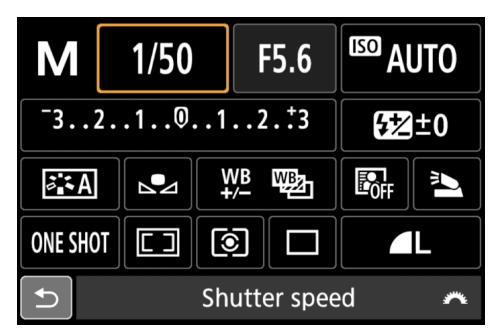

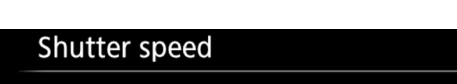

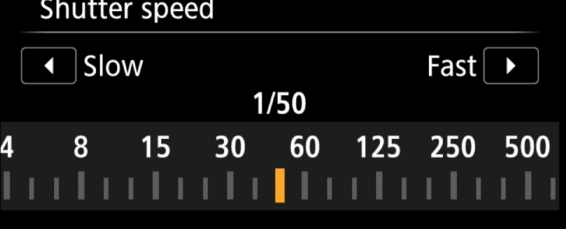

# 11. Set White Balance

Press WB Button Set White Balance

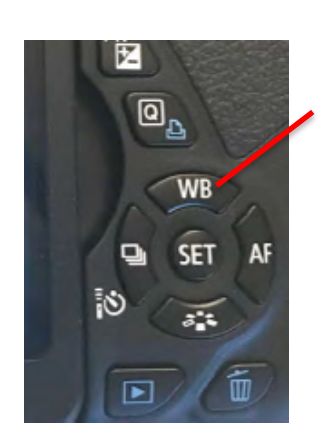

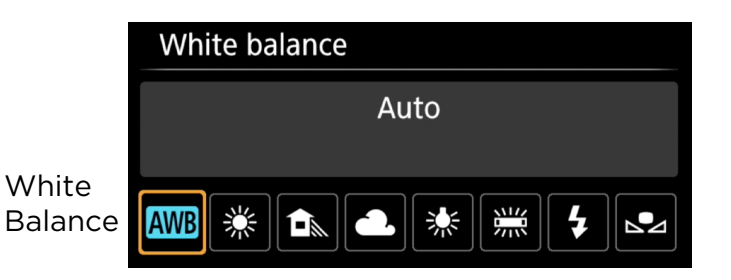

**Production and Digital** Media Services

1. Toggle to Video Mode

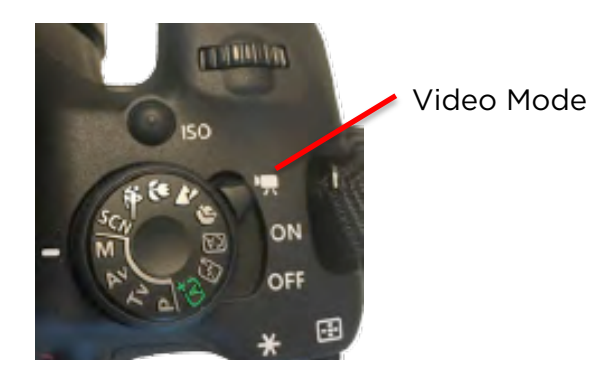

2. Set Video System Press MENU Setup Video System Set to PAL

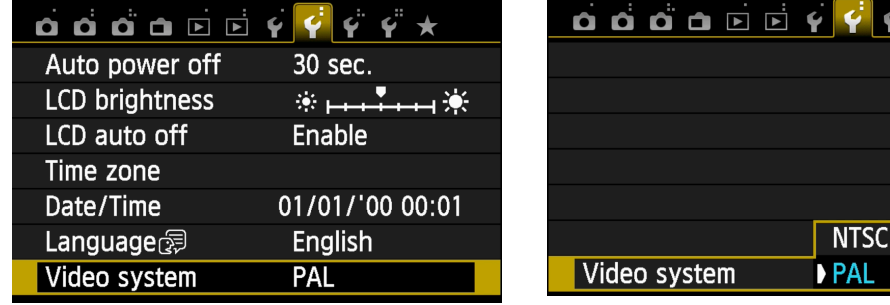

3. Set Movie Rec. Size Press MENU Movie Setup Movie rec. size Set to 1920x1080 25fps

<u>|ç¨ç¨★</u>

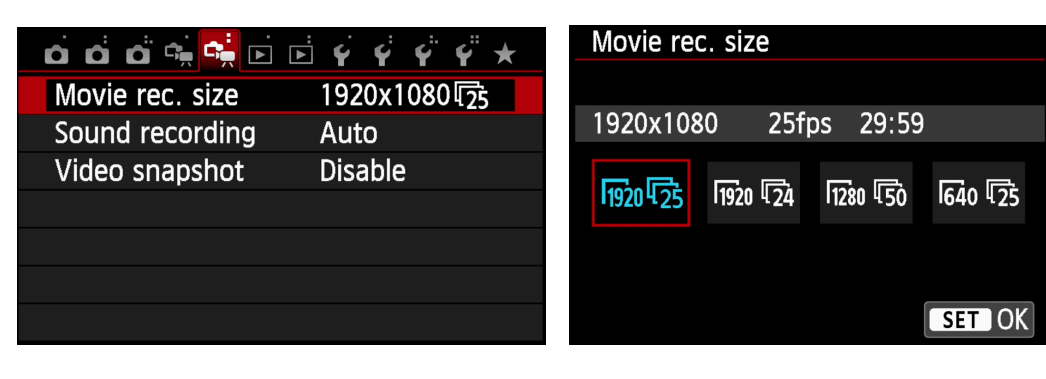